## **VIDEO QUALITY**

Sets the video quality.

| Setting | Details                                                                                                    |
|---------|----------------------------------------------------------------------------------------------------|
| UXP     | <ul><li>Enables recording in the best picture quality.</li><li>Applies to Blu-ray discs only. Videos taken in high-definition quality cannot be saved to DVDs.</li></ul> |
| ХР      | Enables recording in high picture quality.                                                                                                    |
| SP      | Enables recording in standard quality.                                                                                                    |
| EP      | Enables long recordings.                                                                                                    |
| SSW     | Enables recording in standard definition (16:9).                                                                                                    |
| SEW     | Enables recording in standard definition (16:9) with a lower bit rate than "SSW".                                                                                        |

Memo : -

- Set to "UXP" or "XP" mode when recording fast-moving scenes or scenes with extreme changes of brightness to avoid noise.
- Use an external Blu-ray drive to save videos recorded in "UXP" mode.
- You can change to the desired "VIDEO QUALITY" by tapping on it from the remaining recording time display.
- "SSW" and "SEW" are not available when "FACE SUB-WINDOW", "LIGHT", or "x.v.Color" are set.

## **Displaying the Item**

1 Select video mode.

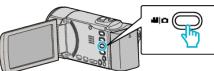

2 Tap • to select the recording mode.

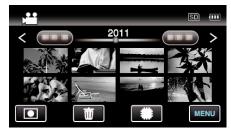

- The mode changes between recording and playback with every tap.
- 3 Tap "MENU".

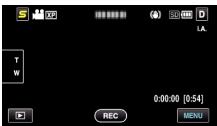

**4** Tap "VIDEO QUALITY".

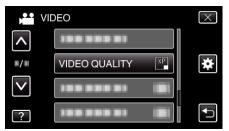